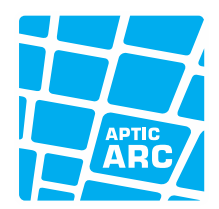

# **FILE LAYOUT IERXML V 1.0**

**IMPORT EXCHANGE RATES 2019-01-08**

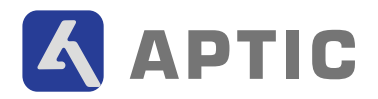

#### **VERSIONS**

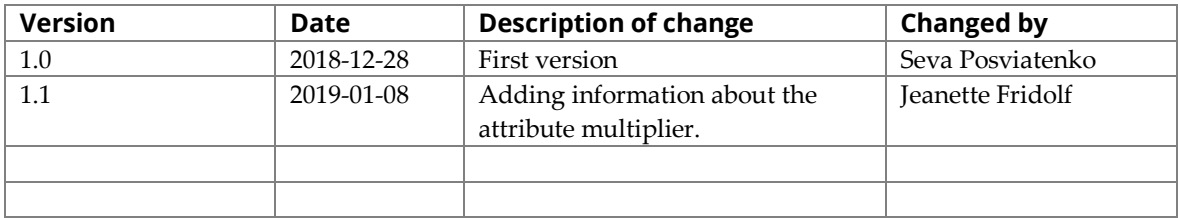

### **CONTENTS**

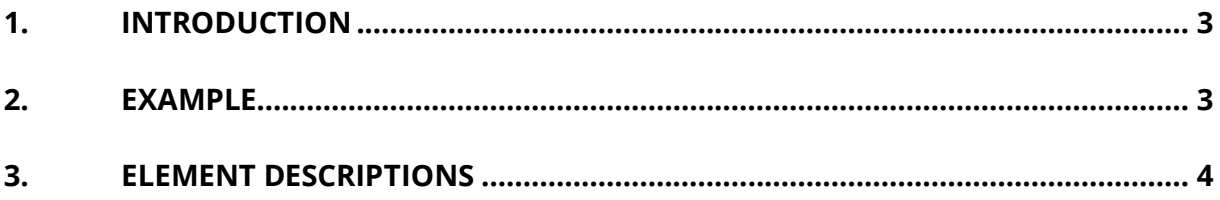

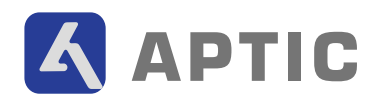

### <span id="page-2-0"></span>**1. INTRODUCTION**

File layout IERXML, import exchange rates, is used to import the currency exchange rate values into all ARC's modules. The import file is an XML-file that must follow a specific scheme.

XML-scheme can be found at http://schema.aptic.net/aptic-link-import-exchangerates.xsd. In the scheme, all fields that are available can be interpreted; we can determine the order of these and even point out which ones are required to be filled in. Many fields are optional and some of those fields might be replaced with default values if empty.

#### <span id="page-2-1"></span>**2. EXAMPLE**

The example file below shows the file with three exchange rates for the currency pairs of USD/EUR, USD/JPY and EUR/JPY that will be updated.

```
<?xml version="1.0" encoding="utf-8"?>
<exchangerates xmlns:xsi="http://www.w3.org/2001/XMLSchema-instance"
xsi:noNamespaceSchemaLocation="http://schema.aptic.net/aptic-link-import-exchangerates.xsd">
  <rate date="2018-12-26" from="USD" to="EUR" exchangerate="0.905715062041482" multiplier="1"/>
  <rate date="2018-12-26" from="USD" to="JPY" exchangerate="124.363735168916" multiplier="1"/>
  <rate date="2018-12-26" from="EUR" to="JPY" exchangerate="130.22" multiplier="1"/>
</exchangerates>
```
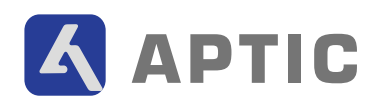

## <span id="page-3-0"></span>**3. ELEMENT DESCRIPTIONS**

Below you can find a short element description of the elements that are available.

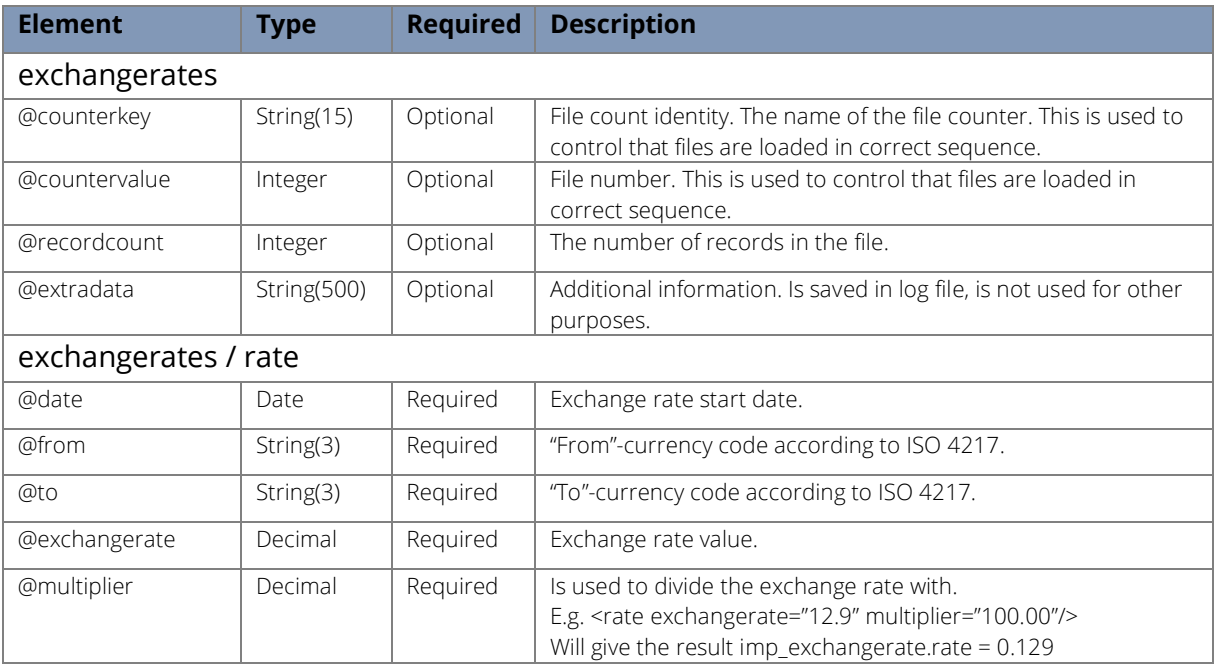